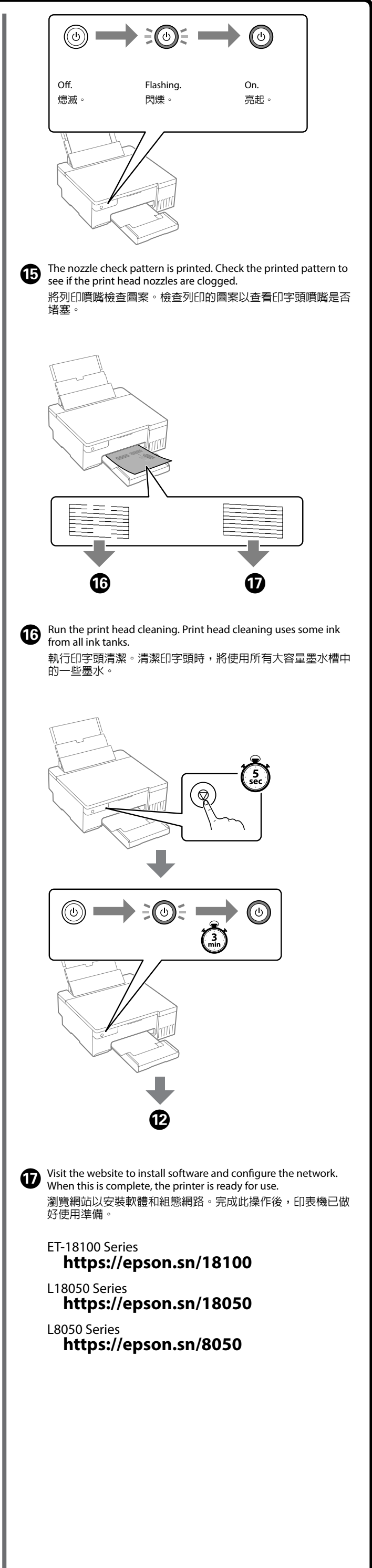

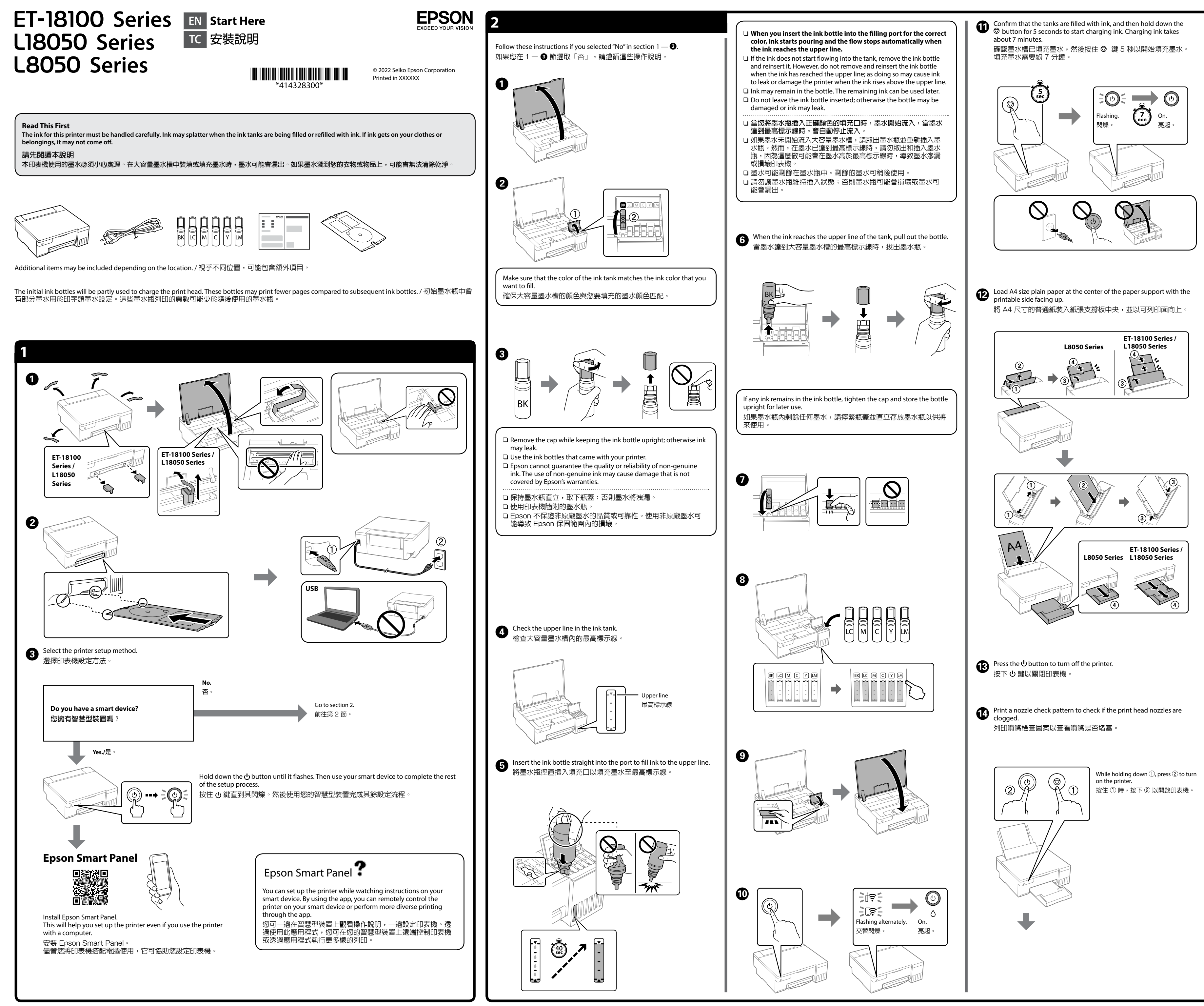

Check the ink levels. If any of the ink levels are below the lower line, see steps  $\bigcirc$  to  $\bigcirc$  in section 2 to refill the tank. 檢查墨水量。如果任何墨水存量低於最低標示線,請參閱第 2 節內的步 驟 ❶ 至 ❸ 以重新填充大容量墨水槽。

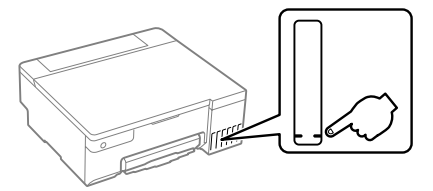

BK | LC | M | C | Y | LM 057

## **Ink Bottle Codes /**  墨水瓶編碼

**Clearing Paper Jam /**  清除夾紙

A

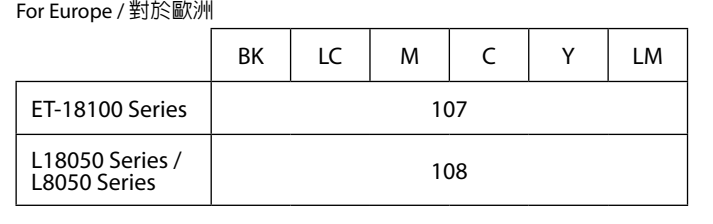

#### **Checking Ink Levels and Refilling Ink /** 檢查墨水量及填充墨水

### For Asia / 對於歐洲

To confirm the actual ink remaining, visually check the ink levels in all of the printer's tanks. Prolonged use of the printer when the ink level is below the lower line could damage the printer. 若要確認實際的剩餘墨水量,請目視檢查印表機的所有大容量墨水 槽的墨水量。若在墨水存量低於最低標示線時繼續使用印表機, 可能導致印表機損壞。

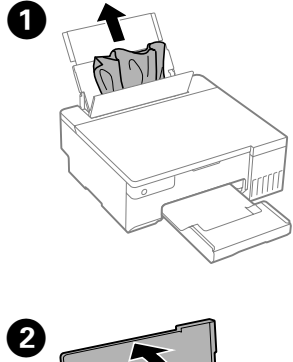

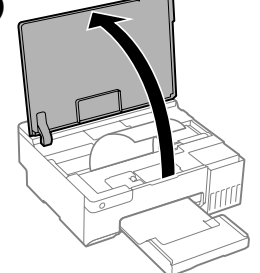

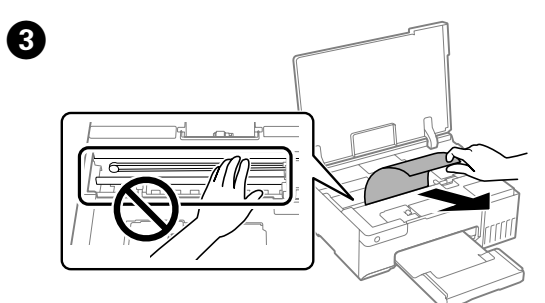

# $\mathcal{D}$  $\bullet$

#### **Guide to Control Panel**

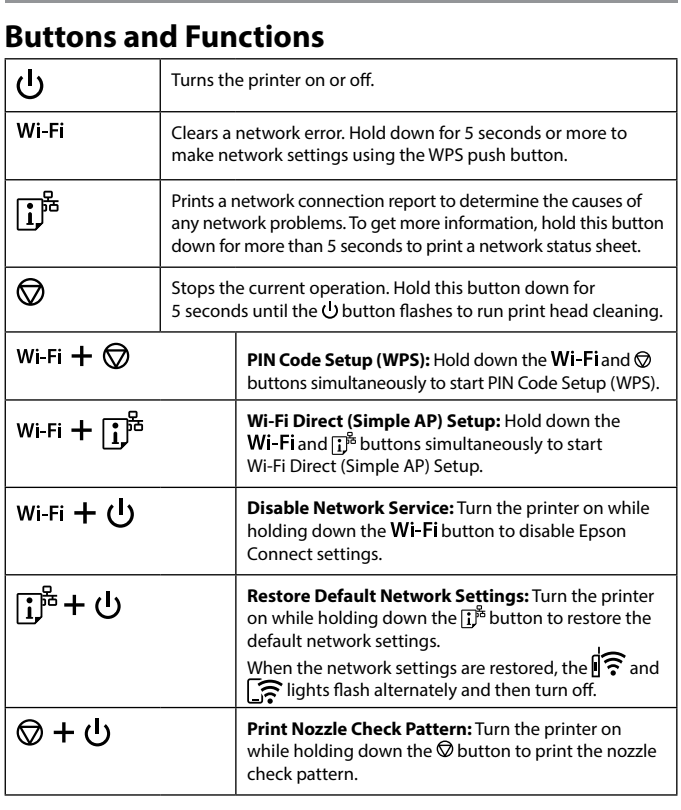

#### **Reading the Indication Lights**

 $\|\widehat{\boldsymbol{\Xi}}: \mathsf{On} \qquad \exists \overline{\mathsf{In}} \widehat{\boldsymbol{\Xi}}$  : Flashing

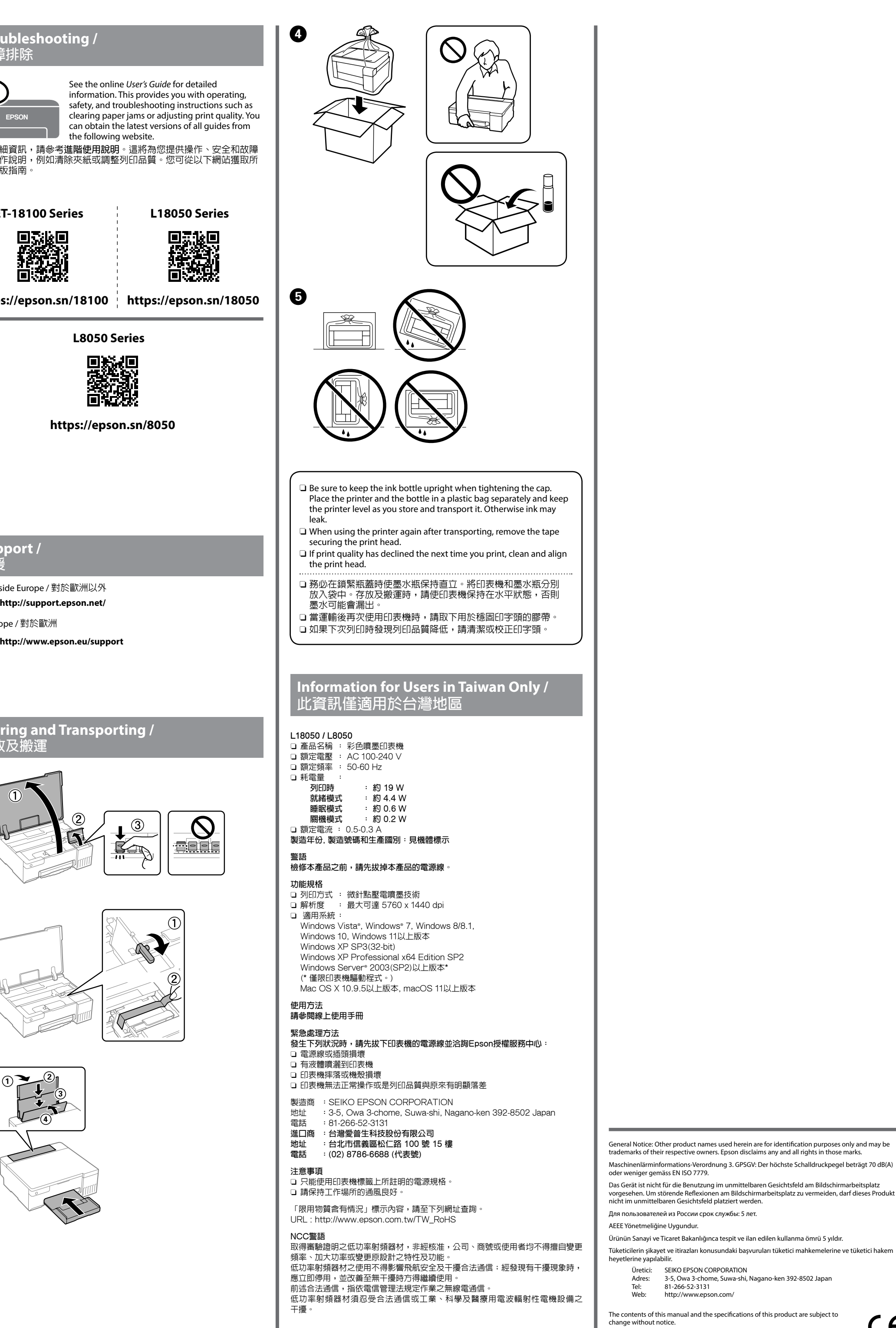

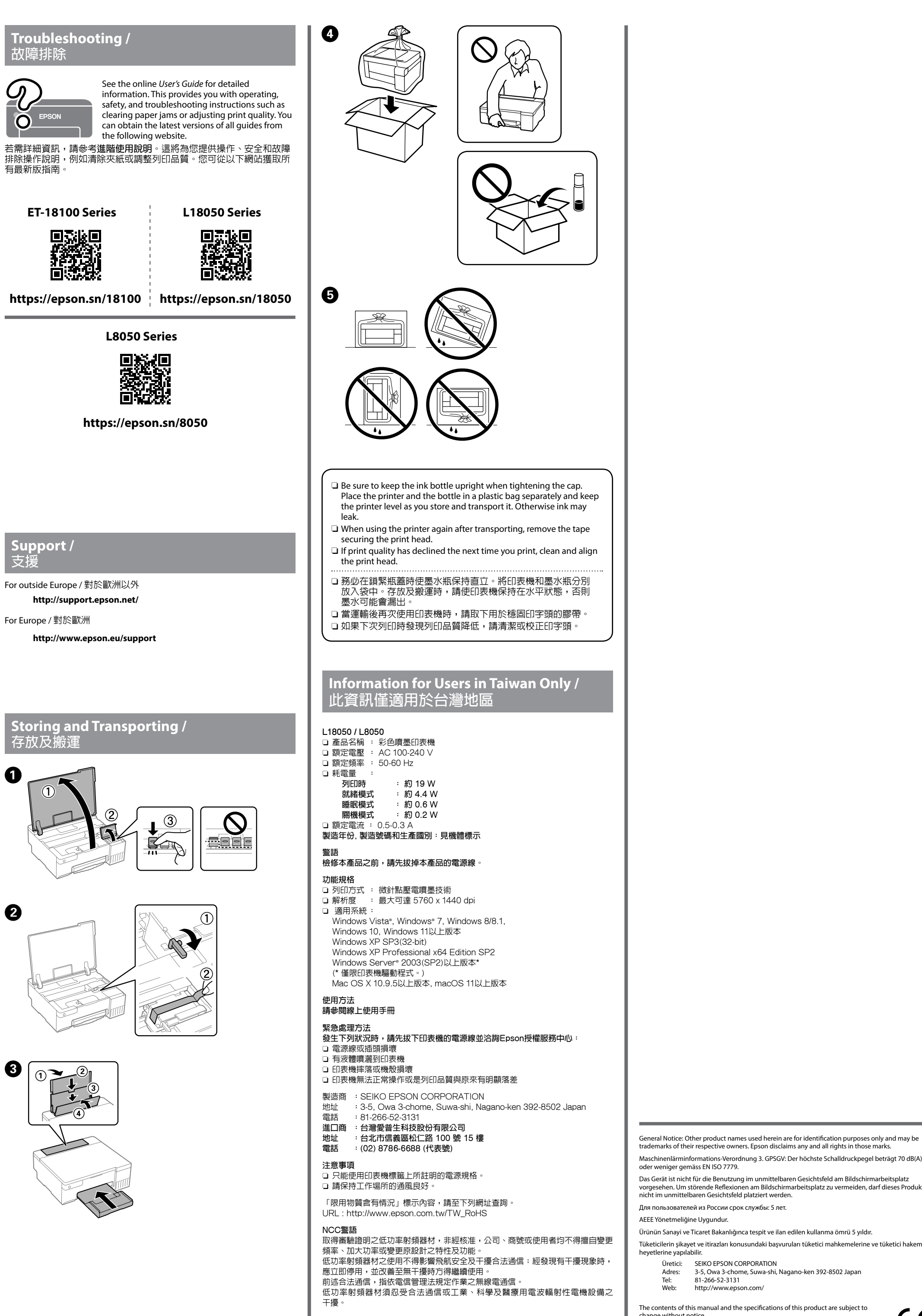

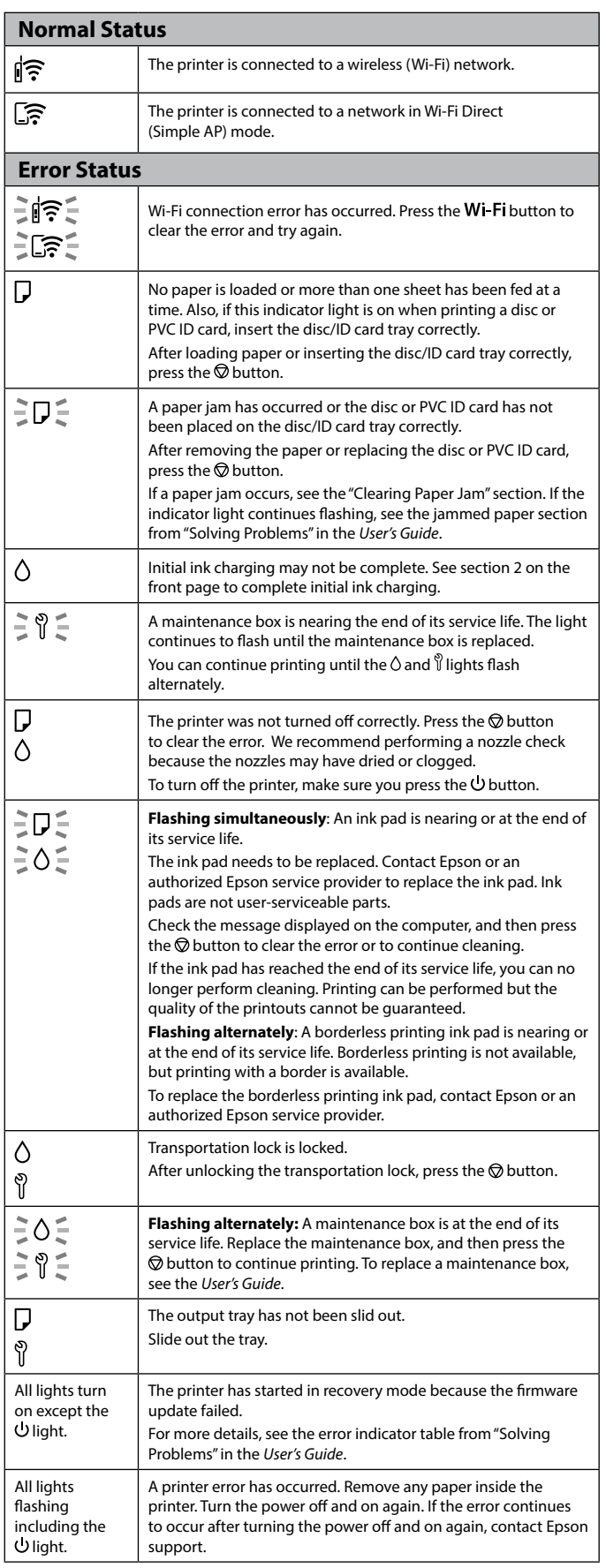

Use of genuine Epson ink other than the specified ink could cause damage that is not covered by Epson's warranties. 若使用指定墨水以外的 Epson 原廠墨水,可能導致不在 Epson 保 固範圍內的損壞。

#### 控制面板說明

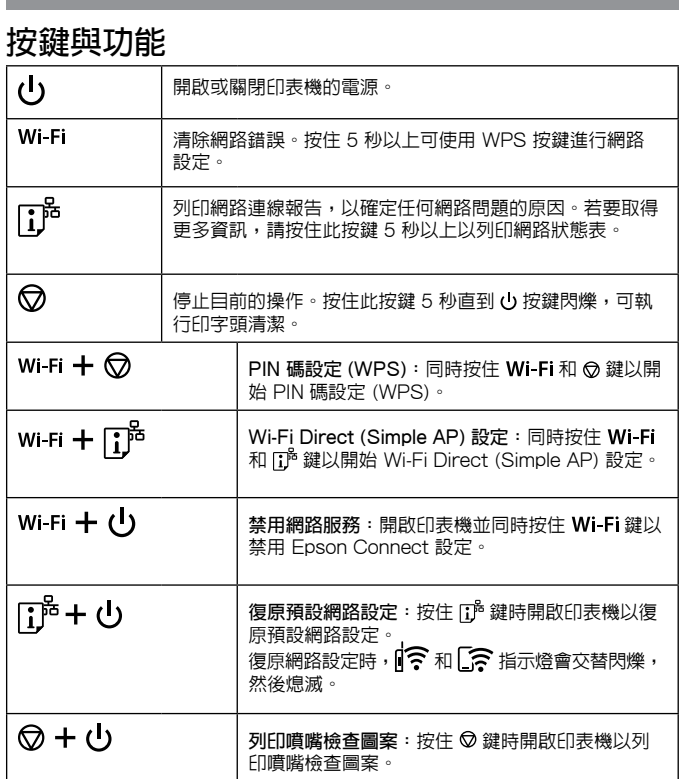

#### 讀取指示燈

■ | 惊 : 熄滅 ■ | 今 : 亮起 →■ | 今 | : 閃爍

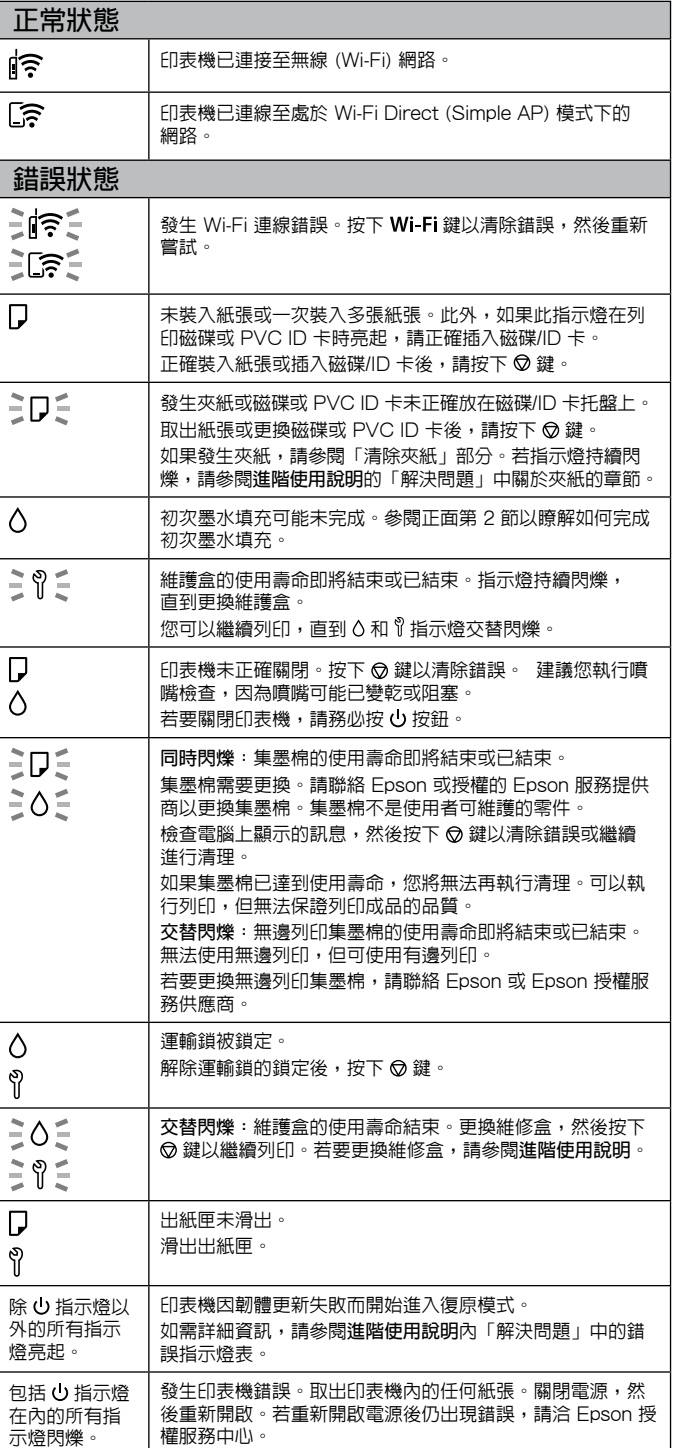